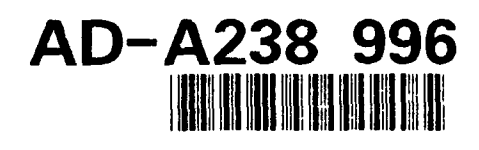

ARI Research Note **91-59**

# **User's Manual for CREATRDB**

## **Jack D. Baldwin**

BDM International, Inc.

for

Contracting Officer's Representative Michael R. McCluskey

Field Unit at Presidio of Monterey Howard H. McFann, Chief

Training Research Laboratory Jack H. Hiller, Director

June **1991**

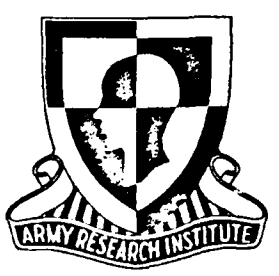

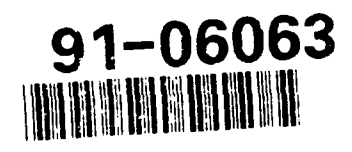

United States Army Research Institute for the Behavioral and Social Sciences

Approved for public release; distribution is unlimited.

**91** *'* **24 039**

### **U.S. ARMY RESEARCH INSTITUTE FOR THE BEHAVIORAL AND SOCIAL SCIENCES**

 $\mathbf{I}$ 

### **A Field Operating Agency Under the Jurisdiction of the Deputy Chief of Staff for Personnel**

EDGAR M. **JOHNSON JON** W. **BLADES Technical Director** 

BDM International, Inc.

Technical review **by**

Richard Crenshaw

Research accomplished under contract

for the Department of the Army

**Commanding** 

wenalia For  $\mathfrak{f} \star \mathfrak{t}$  $\sim$  3  $2.32<$ **Donald Wolff :**  $\frac{1}{2}$  ,  $\frac{1}{2}$  ,  $\frac{1}{6}$  ,  $\frac{1}{6}$  ,  $\frac{1}{6}$  ,  $\frac{1}{6}$  ,  $\frac{1}{6}$  ,  $\frac{1}{6}$  ,  $\frac{1}{6}$  ,  $\frac{1}{6}$  ,  $\frac{1}{6}$  ,  $\frac{1}{6}$  ,  $\frac{1}{6}$  ,  $\frac{1}{6}$  ,  $\frac{1}{6}$  ,  $\frac{1}{6}$  ,  $\frac{1}{6}$  ,  $600/m<sub>2</sub>$  $A - I$ 

#### **NOTICES**

**DISTRIBUTION:** This report has been cleared for release to the Defense Technical Information Center **(DTIC)** to comply with regulatory requirements. It has been given no primary distribution other than to **DTIC** and will be available only through **DTIC** or the National Technical Information Service **(NTIS).**

**FINAL DISPOSITION:** This report may **be** destroyed when it is no longer needed. Please do not return it to the **U.S.** Army Research Institute for the Behavioral and Social Sciences.

**NOTE: The** views, opinions, and findings in this report are those of the author(s) and should not **be** construed as an official Department of the Army position, policy, or decision, unless so designated **by** other authorized documents.

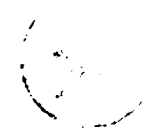

UNCLASSIFIED ECURITY **CLASSIFICATION** OF THIS **PAGE**

-- - $-$ 

 $\overline{\phantom{a}}$ 

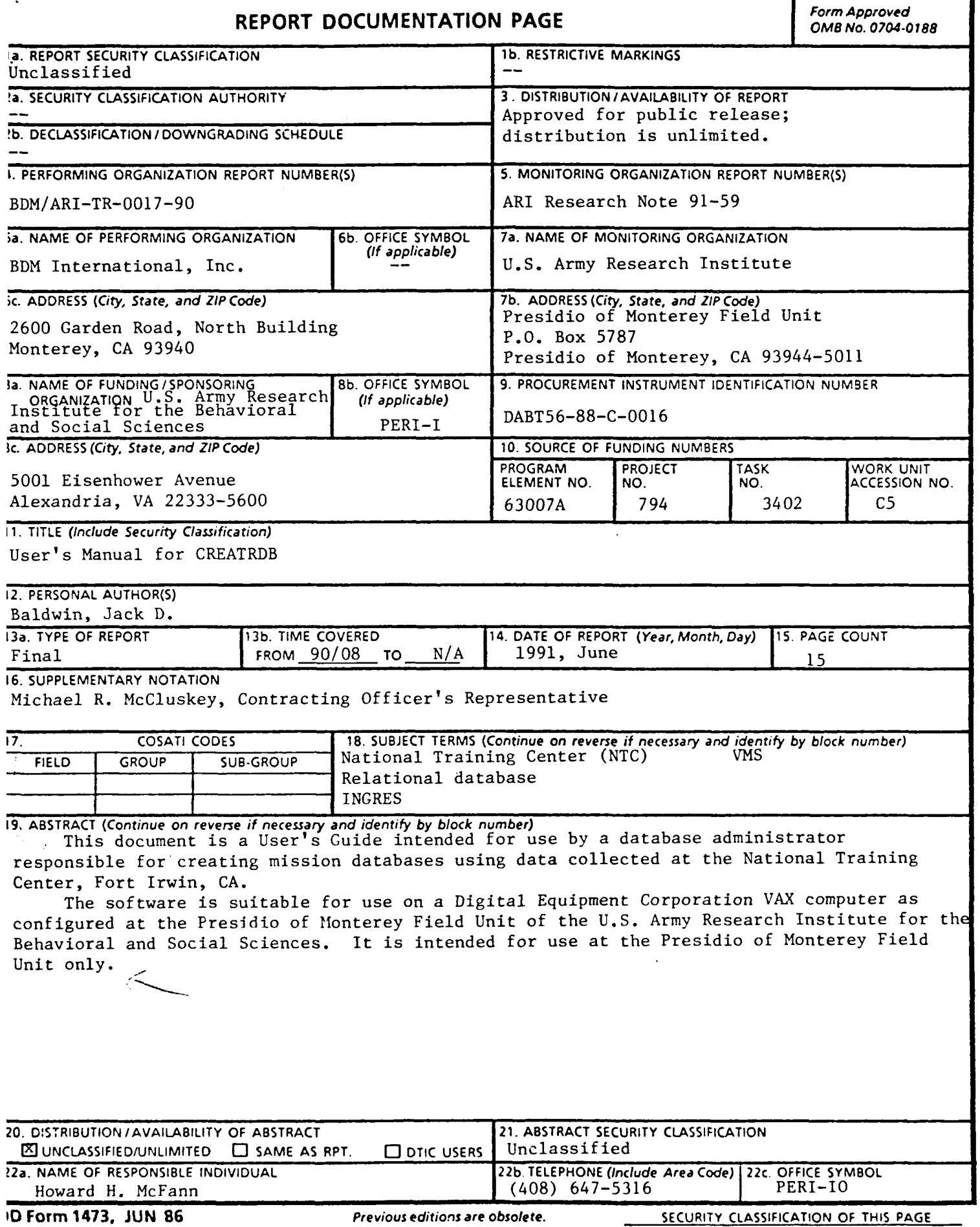

 $\overline{\cdot}$ 

UNCLASSIFIED

 $\alpha$  .

#### FOREWORD

This report illustrates use of the mission databases derived from data collected at the National Training Center (NTC), Fort Irwin, CA. It acquaints the researcher with the structure of the research database schema and the relationships between the tables contained therein.

 $\overline{\phantom{a}}$ 

The research described in this report was conducted by resident contract personnel at the Presidio of Monterey Field Unit (ARI-POM) of the U.S. Army Research Institute for the Behavioral and Social Sciences. ARI-POM's mission is to conduct research on unit training and performance at the Army's Combat Training Centers, such as the NTC. The research task that supports this mission is titled "Design Enhancements to CTC Digital Database and Analysis System."

#### **USER'S MANUAL** FOR CREATRDB

**CONTENTS**

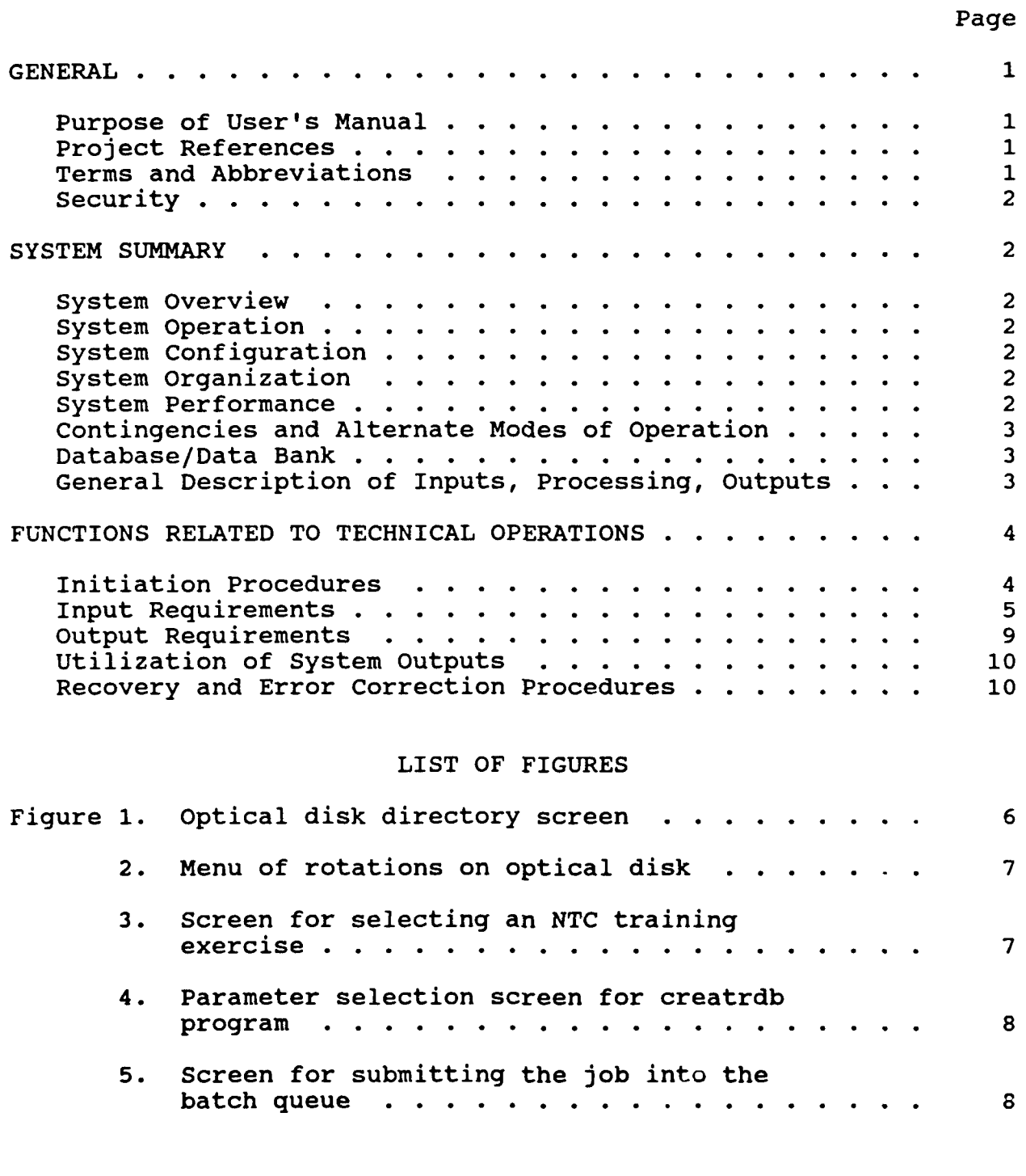

#### **User's Manual for CREATRDB**

7

#### **1. General.**

#### **1.1 Purpose of User's Manual.**

The objective of the User's Manual for CREATRDB is to provide the information necessary for the user to effectively use the automated information system to create mission databases derived from the National Training Center **(NTC)** data.

#### **1.2 Project references.**

Briscoe, **J. A., &** Baldwin, **J. D. (1987,** March). Programmer's Guide to Data from the National Training Center (draft ARI Research Product). Presidio of Monterey, **CA: U. S.** Army Research Institute Field Unit.

Briscoe, J. A., & Baldwin, J. D. (1987, April). NTC Tactical Database Preliminary Design (Revised) (ARI Research Note 87-75). Alexandria, VA: U. S. Army Research Institute. [DTIC **# ADA180026]**

Baldwin, J. D. (1988, July). User's Guide to the ARI-NTC Mission Database (draft ARI Research Note) . Presidio of Monterey, CA: U. S. Army Research Institute Field Unit.

#### **1.3 Terms and Abbreviations.**

- CIS Core Instrumentation Subsystem is the hardware */* software system currently installed at the NTC. It is where all the digital data is derived.
- DBA Database Administrator.
- DBMS Database Management System is software that provides for easy access to data by nonprogrammers.
- INGRES Software product of INGRESIncorporated. It is the DBMS that the Army Research Institute at the Presidio of Monterey (ARI-POM) is currently using to store the mission databases.
- P/L Position **/** Location. The five digit Universal Transverse Mercator coordinates in meters.
- QUEL QUEry Language used by the INGRES DBMS software.
- UTM Universal Transverse Mercator.
- VAX Virtual Address eXtended. This is the name used by the Digital Equipment Corporation for their family of computing machines.

VMS Virtual Memory System. This is the name used by the Digital Equipment Corporation for their operating system used with the VAX family of computers.

 $\mathbf{V}$ 

#### **1.4 Security.**

This program shall be available to the database administrator for use at his/her discretion. Knowledge of the USER account and PASSWORD will limit its use to those certified by the DBA.

#### 2. System **summary.**

#### **2.1 System overview.**

This program is intended- to set up the batch **job** to be run on the VAX computer that will create a mission database from the CIS data. The program aids the user to set the start and end time of the mission, the logging rate for the position/location data for both the ground players and air players, and when the **job** will execute in batch (as in after hours processing).

#### **2.2 System operation.**

CREATRDB has three sources of inputs. They are: a) a master history file (mashist.dat), **b)** the MISSION table in the ARIDMS database, and c) user input to override program defaults. The outputs of CREATRDB are command files, 'dbname.com' with the commands and inputs to a batch **job** that builds a mission database.

#### **2.3 System configuration.**

This software is designed to operate on any of the Digital Equipment Corp. family of VAX computers running under VMS and having INGRES DBMS (v. **6.3)** installed. At ARI-POM, the VAX **11/780** has two optical disks configured to the system. This is where the program will receive the raw CIS data (mashist.dat). The program may be invoked from any terminal attached to the VAX, and the output is written to a disk file 'DUAl:[tacdb.rotation]dbname.com'

#### **2.4 System organization.**

The software organization of CREATRDB is FORTRAN (v. **77)** with embedded **QUEL** statements. The program uses the embedded **QUEL** statements to interface with the INGRES database structures.

#### **2.5 System performance.**

CREATRDB is an interactive program, and as such performance is not an issue. It may be stated though that as many jobs may be set up at a time as the user wishes, and the jobs will execute one at a time, in the order that they have been submitted to the batch system.

#### **2.6 Contingencies and alternate modes of operation.**

No provision for alternate modes of operation is provided.

 $\bar{\mathbf{V}}$ 

#### **2.7 Database/data bank.**

CREATRDB uses an INGRES database, ARIDMS, to record information about the databases it has created or will create. The MISSION table is the receptacle of this data. The following is a description of this table and the columns that are entered by CREATRDB:

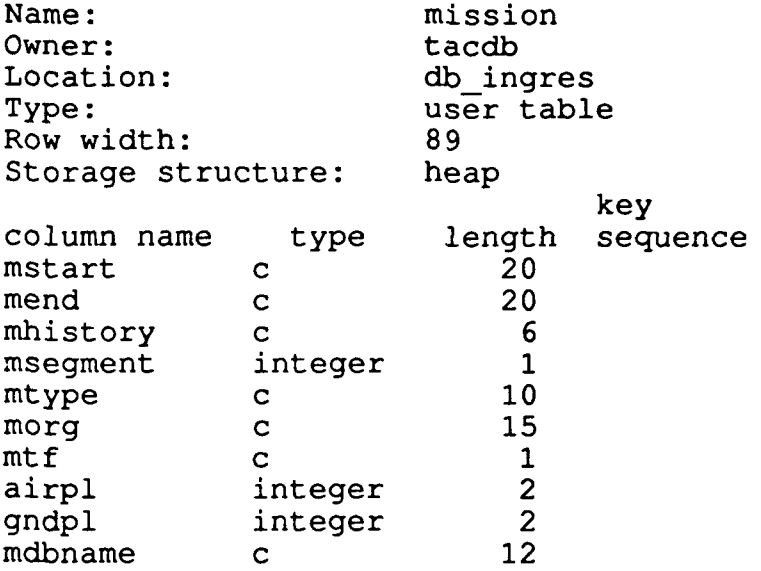

The other input file, MASHIST.DAT, is described in detail in the Programmer's Guide to Data from the National Training Center.

#### **2.8 General description of inputs, processing, outputs.**

Inputs: As stated in Section 2.2, there are three sources of input for CREATRDB. The primary source, MASHIST.DAT, provides the following information for the program:

- a) **Mission start time -** time at which data logging began for this exercise. This value may be overridden by the DBA to trim the interval for which data is reported in the mission database being created.
- **b) Mission end time -** time at which data logging ended for this exercise. This value may be overridden **by** the DBA to trim the interval for which data is reported in the mission database being created.
- **c) Mission history name -** the history of the current rotation. May be overridden **by** the DBA but should always be correct as reported in MASHIST.DAT.

**d) Mission segment number -** sequence number of the training exercise during the rotation.

 $\mathbf{t}$ 

- **e)** Mission **type -** This field is reported as entered at the **NTC.** Program will only accept standard mission types as defined **by** the data input screen edits (i.e.: **D** ATK for deliberate attack, **DEF** BP for defend battle position, etc.).
- **f) Mission task force -** either **A** (armored) or **M** (mechanized).

In addition to inputs from MASHIST.DAT, the program constructs the database name from the above fields (c,d and **f)** and uses this name to search the MISSION table of ARIDMS to see if this database already exists. If it does, the program will not allow the creation of two databases with the same name. **A** message to this effect is displayed on the terminal to notify the DBA.

Any or all inputs to CREATRDB may be overridden **by** the DBA as necessary to create and maintain the mission database inventory.

Processing: CREATRDB places an entry in the MISSION table of ARIDMS and submits a command file into the batch queue that will initiate the creation of the database.

Output: The MISSION table of ARIDMS has a row appended to it, as described in Section **2.7** above. **All** columns are updated **by** the program except for 'morg', which is not known until the database is created in the batch cycle.

CREATRDB builds a data file, 'dual:[tacdb]dbdata.dat', which contains the database name, location of the raw data to process and the start and end times to create a database. This file is used during the batch cycle and deleted upon **job** completion. For this reason, batch logs with a database name may not have created a database with the same name, because the batch processor executes processes on a first in, first out manner and the file it uses is on a last in, first out basis.

#### **3. Functions related to technical operations.**

#### **3.1 Initiation procedures.**

 $\lambda = 10^{-1}$  e

In order to process data from the **NTC,** it must be copied to an optical disk, and that disk must be mounted on the VAX system. Currently, we have two optical disk drives, **ODAO** and **ODA1. A** catalog of **NTC** rotations is maintained **by** the support staff and is located in the main computer room, building **110.** In order to process any **NTC** data, it must be on-line and available to the program.

#### **3.2 Input requirements.**

Each of the mission databases is a unique training exercise executed at the NTC. It is therefor necessary that the DBA establish correct and meaningful start and end times for each battle. Because of this requirement, it means that each data segment must be carefully inspected by the DBA.

 $\mathbf{V}$ 

This initial inspection of the data is usually performed at the time that the NTC data is placed on the optical disk. A program, 'REPORTDB' has been provided that prints the summary statistics in half hour intervals for just this purpose. This allows the DBA to specify the times of interest and bracket the data with new start and end times.

#### **3.2.1 Input formats.**

The following are the formats needed for input to CREATRDB:

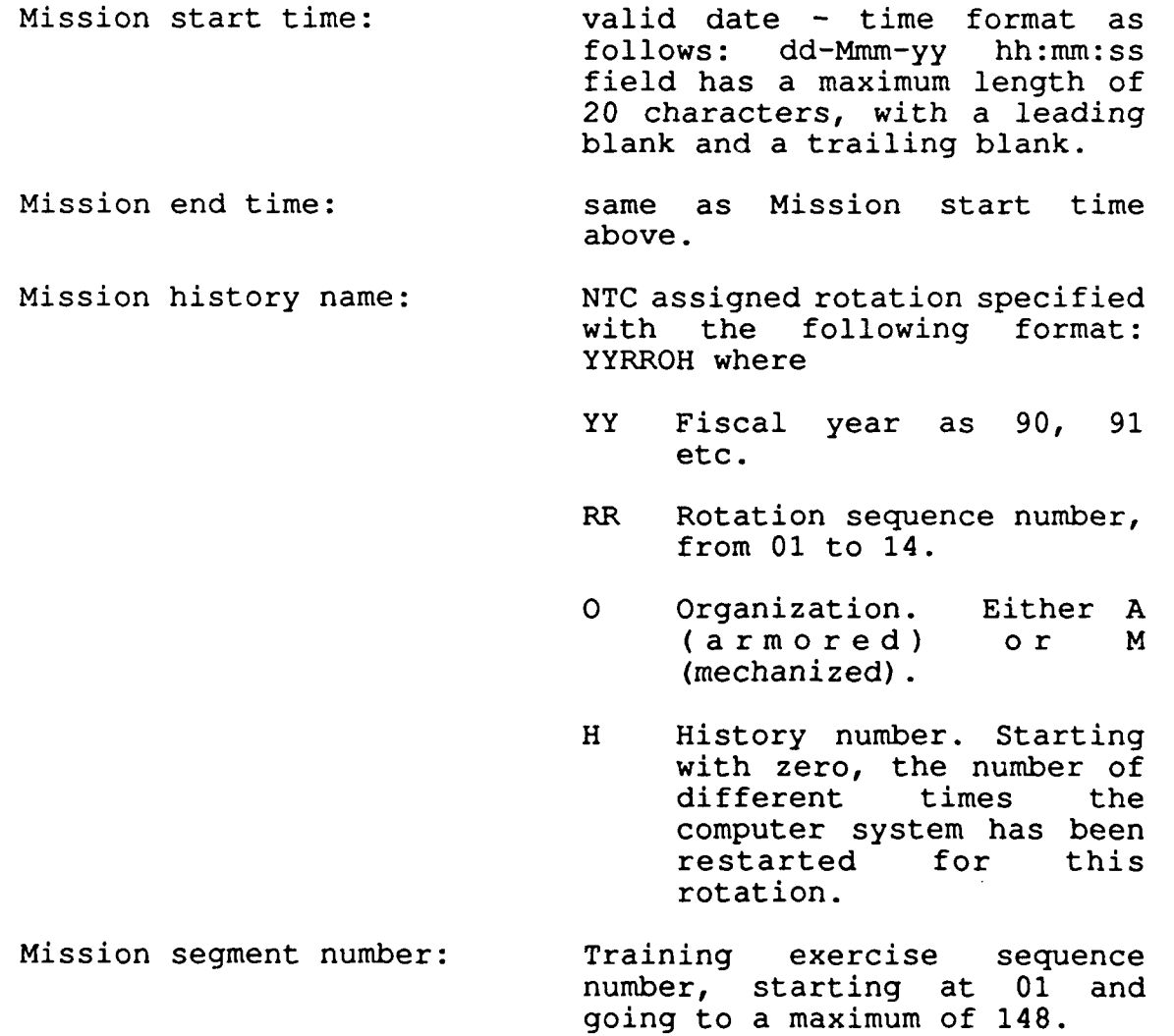

 $\mathbf{r}$ 

Mission type:  $any$  one of the following: D ATK, H ATK, C ATK, DEF SEC, DEF BP, RECON, MTC.

Mission task force: Either A (armored) or M (mechanized).

- Air P/L rate (in seconds) the number of seconds between position location readings recorded database. i.e 300 would be a reading every 5 minutes for each air player. This rate can range from **:** (once a second) to the maximum length of the exercise (32670 seconds).
- Ground P/L rate (in seconds) same as Air P/L rate above but for the slower traveling ground players. For both the air and ground **p/l** the default is 5 minutes or 300 seconds, which can be overridden for either or both with different rates.

#### **3.2.2 Composition rules.**

See 3.2.1 Input formats above for any composition rules.

#### **3.2.3 Input vocabulary.**

See **3.2.1** Input formats above for input vocabulary.

#### **3.2.4 Sample inputs.**

Inputs for the four data entry screens will oti.o.L **\*i. ,..t,** now be described. The price with the section first screen, the Optical disk directory screen, for selecting the optical disk drive to find the raw NTC data appears in Figure **1.** Currently, the ARI VAX 11/780 is configured drives, ODAO and ODAI.

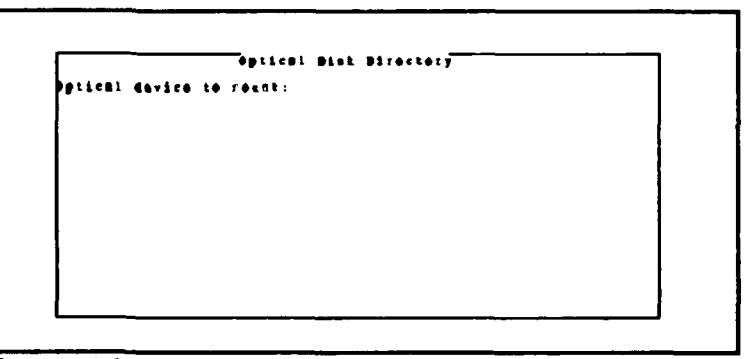

with two optical disk **Figure 1** Optical Disk Directory Screen.

These are the only valid entries for this screen.

Once you have made your selection, a menu of directories will appear on the screen. Use the arrow keys, up or down, and highlight the rotation you wish to process. Pressing 'Enter' will select the currently highlighted menu item. Figure 2 is an example of the displayed menu.

 $\sqrt{2}$ 

After you make your<br>selection, a second screen (see Figure 3) **CONCALI AND AND SOLUT of LIGACY CONCLUSION** CONTROL CONTROL DOTER terminal. From this<br>**screen** you select a screen you select a **induct of the servest of the servest of the servest of the servest of the servest of the servest of the servest of the servest of the servest of the servest of the servest of the servest of the servest** rotation. The exercises are listed in sequential order, displaying the **the container**<br>mission types and **Figure 2** date/time as entered at disk. the NTC. Again, using

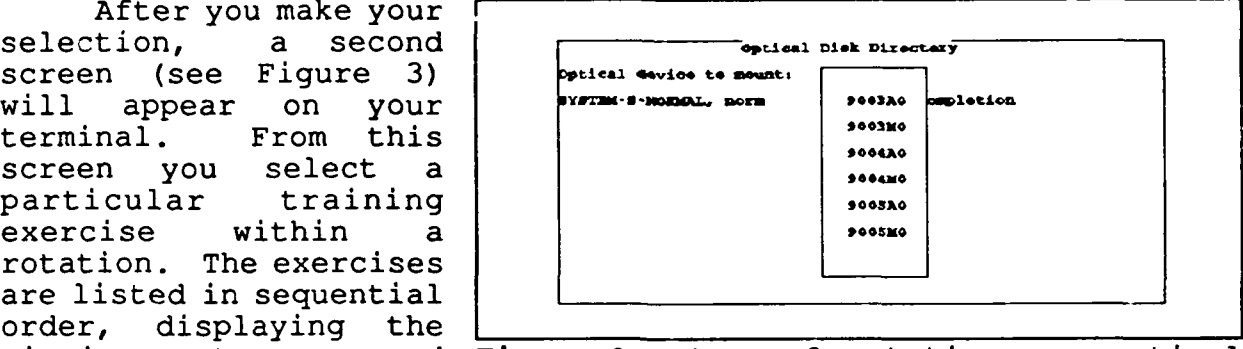

mission types and Figure 2 Menu of rotations on optical

the arrow keys or the Page Up, Page Dn keys, you navigate your way through the data screen until you locate the desired exercise to convert to a mission database. When you have your cursor on the correct segment, select the Setup job menu item.

Another screen (Figure 4) will be displayed on the terminal. This data is derived from the master history file, MASHIST.DAT, for the training exercise you specified on the previous screen. The data displayed is the default values found in MASHIST.DAT. These

|              |       | <b>ARIGHE</b>         | Crozia EDS frame                         |          |                        |      |         |
|--------------|-------|-----------------------|------------------------------------------|----------|------------------------|------|---------|
|              |       | Path. ODA0, [990)A0]  |                                          |          |                        |      |         |
|              |       |                       | Controller assigned history same: 99"389 |          |                        |      |         |
|              |       |                       | Humber of segments in carrent historys   |          |                        | 65   |         |
|              |       |                       |                                          |          |                        |      |         |
|              |       |                       |                                          |          |                        |      |         |
|              |       |                       |                                          |          |                        |      |         |
|              |       |                       |                                          |          |                        |      |         |
| Bog 9        |       | <b>Fegacat Tans</b>   | stait time                               | Bad tire |                        | 7790 |         |
| ı            |       | Boios 291105RDYARCH   | <b>10 Tov 19 19:41</b>                   |          | <b>RO-New-OD-14:50</b> |      | Bogs    |
|              | 801   | <b>SSIIDSSCYRCH</b>   | <b>AD-Nev-89 14:51</b>                   |          | <b>RS-30v-49 22154</b> |      | k o g s |
| $\mathbf{r}$ | kes.  | <b>SOLIDSSCTECH</b>   | <b>BO-NOV-ED 01,11</b>                   |          | <b>BO-HOV-RD 05:55</b> |      | he ga   |
| 4            | 801.  | 301109NTC/HB          | DO-Xov-09 08:15                          |          | <b>be-fov-09 15:33</b> |      | 1.11    |
| \$           | ho 1. | <b>SOLIOSDRYIVSET</b> | 00-N0v-09-16121                          |          | <b>Di-Dec-89 01:45</b> |      | 1       |

Figure 3 Screen for selecting a NTC training exercise.

data may or may not meet your needs for creating a mission database, and therefore may be overridden by you at this time. It is important to remember that the data will come from the segment specified on this screen, therefore the start and end times must be inclusive within the times displayed.

Upon review of Figure 4, we note the description given for the mission type of 'RCNFIGHT'. Experience tells us that 'RCN' is an acronym for a reconnaissance mission, and therefore this mission<br>should be properly classified as a 'RECON' mission. It is should be properly classified as a 'RECON' mission. important for the user to realize that it may take some intuitive guesswork to decipher the non- standard codes entered at the NTC.

and the state of

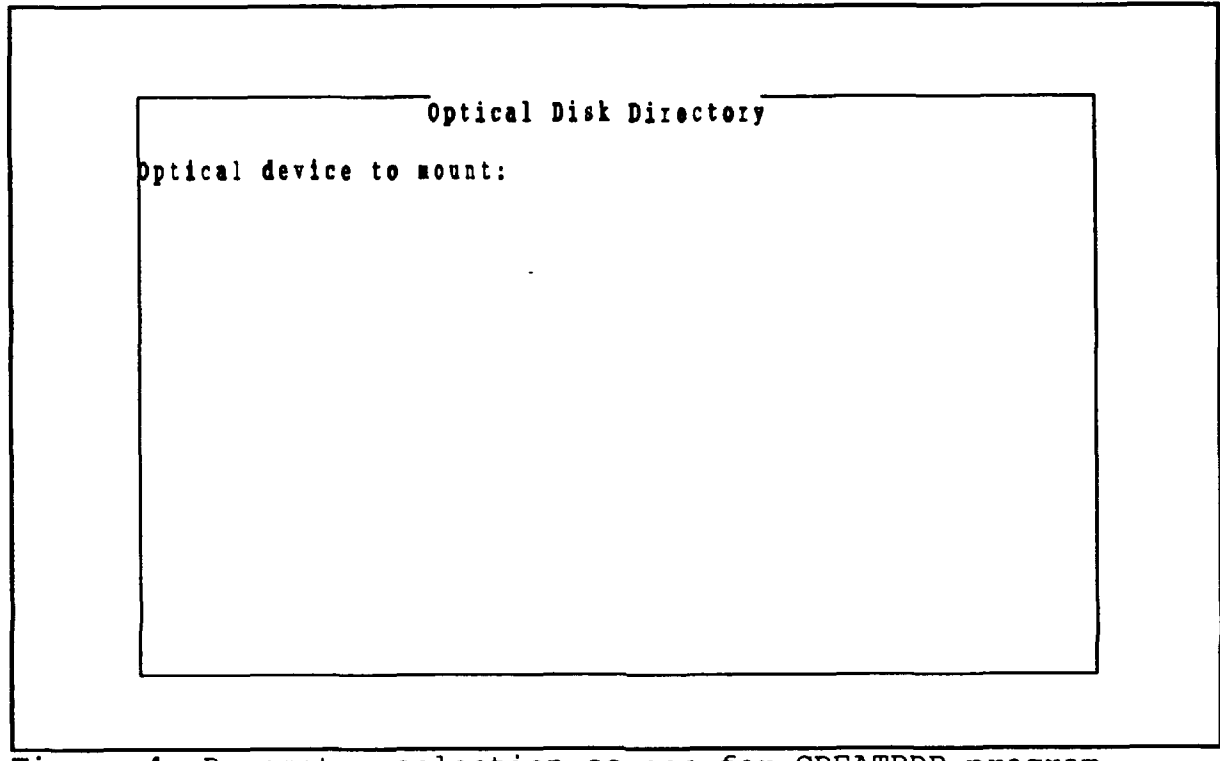

Figure **4** Parameter selection screen for CREATRDB program.

Once the inputs from the above screen are satisfactory, the user will select the 'Submit job' option. Figure 5 shows the resulting screen displayed to the user. Here, the user may

override the batch job name, the log file name, the time the batch job will begin execution and if the log file will be printed or saved to disk (by not printing the log file). When this is completed, the program returns to the screen depicted in Figure 3, and the user is free to another mission database into the batch queue. creation job.

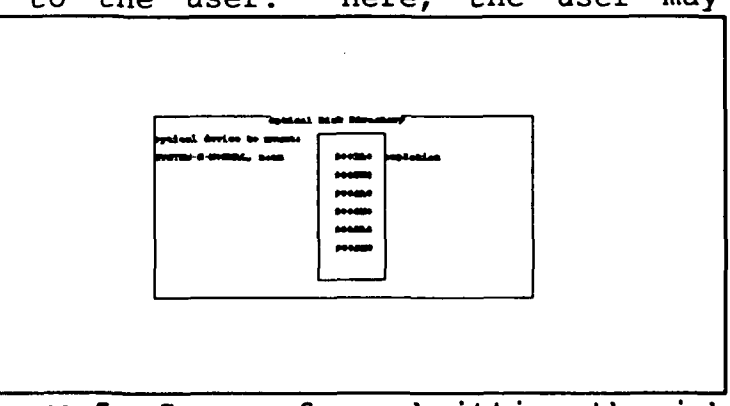

set up and submit Figure **5** Screen for submitting the **job**

#### **3.3 Output requirements.**

CREATRDB constructs an output file, dbdata.dat, that is used **by** a batch process to read, decipher and build an INGRES database with data from the **NTC.**

 $\overline{\phantom{a}}$ 

**A** single version of the file is created for each training exercise that is to be converted to a mission database. Under **VMS,** each of these files is given a unique version number, and the files retain these version numbers until they been used and then deleted after the database has been constructed.

Also, an entry is made in a parameter database, ARIDMS, that helps the system in the building of the database and for system maintenance of the mission database sets. This entry is used to determine if a database already exists, and to help catagorize the data within the mission database.

#### **3.3.1 Output formats.**

Two types of output are generated by CREATRDB. The first is a flat file (dbdata.dat) used in the building of the mission database. The second is a record in the MISSION table of the ARIDMS database.

The format of dbdata.dat is the following:

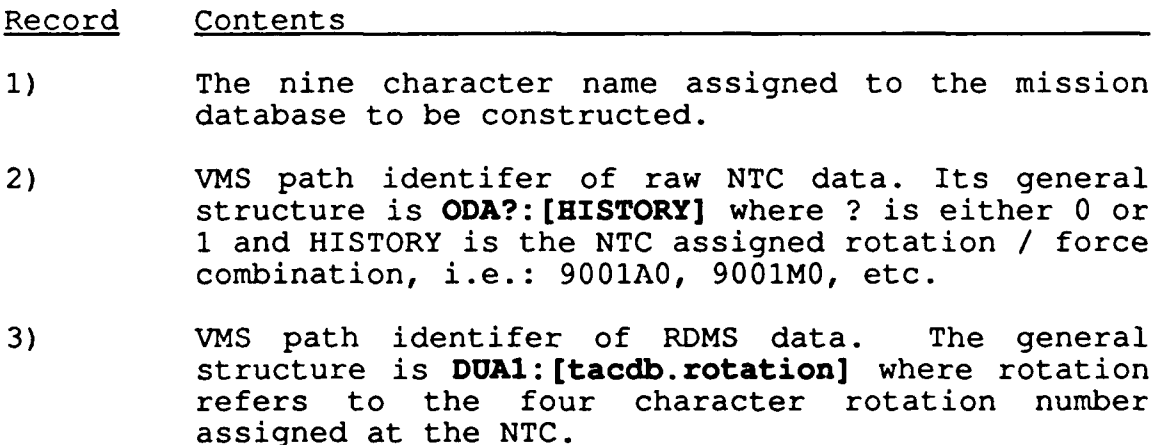

The columns of the MISSION table of the ARIDMS database are the same as those outlined in Section 3.2.1 Input formats.

#### **3.3.2 Sample outputs.**

The following is a sample of the file dbdata.dat:

**NAA900311 ODAO:[9003A0]** dual:(tacdb2.90031

A sample of a row of data from the MISSION table looks like this:

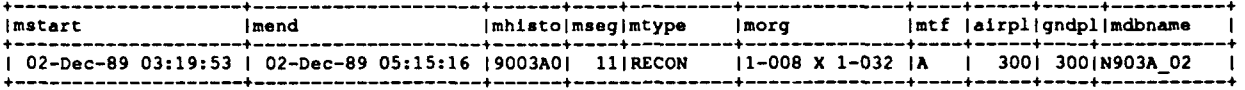

#### **3.3.3** Output **vocabulary.**

No discussion of output is needed for this program.

#### **3.4 Utilization of system outputs.**

The system outputs are only utilized **by** the batch program that uses the file, dbdata.dat. No further discussion is necessary of the system outputs.

#### **3.5 Recovery and error correction procedures.**

Should the program fail to construct a complete database, it is necessary to destroy the database as well as remove the entry in the MISSION table of the ARIDMS database. Once this is done, rerun the CREATRDB program to construct the mission database again.